## New Budget Tree is in WISDM

- **PLANUW\_BUDGET\_ACCT** is in WISDM
- BU Admins are able to access the tree and make it available for end users to select.

WISDM path:

1

Main Menu > Administration > Edit Trees

o Change the Year to 2020, and the new tree will be in the dropdown.

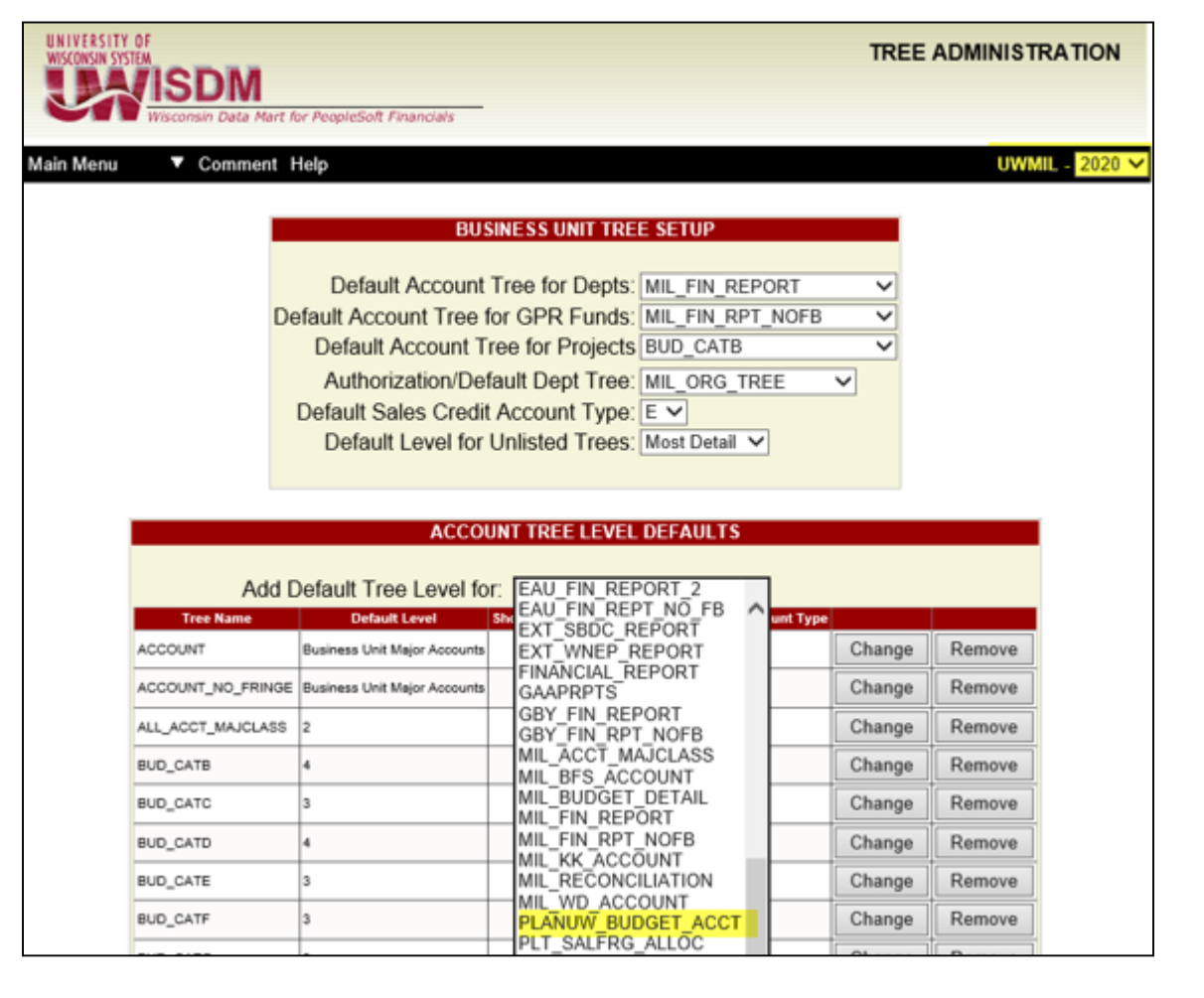

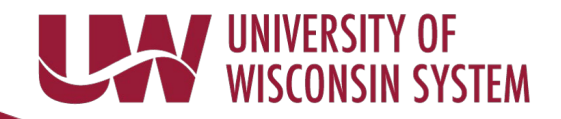

## New Budget Tree is in WISER

• WISER path: Main Menu>Unit Settings>Trees>Account Trees

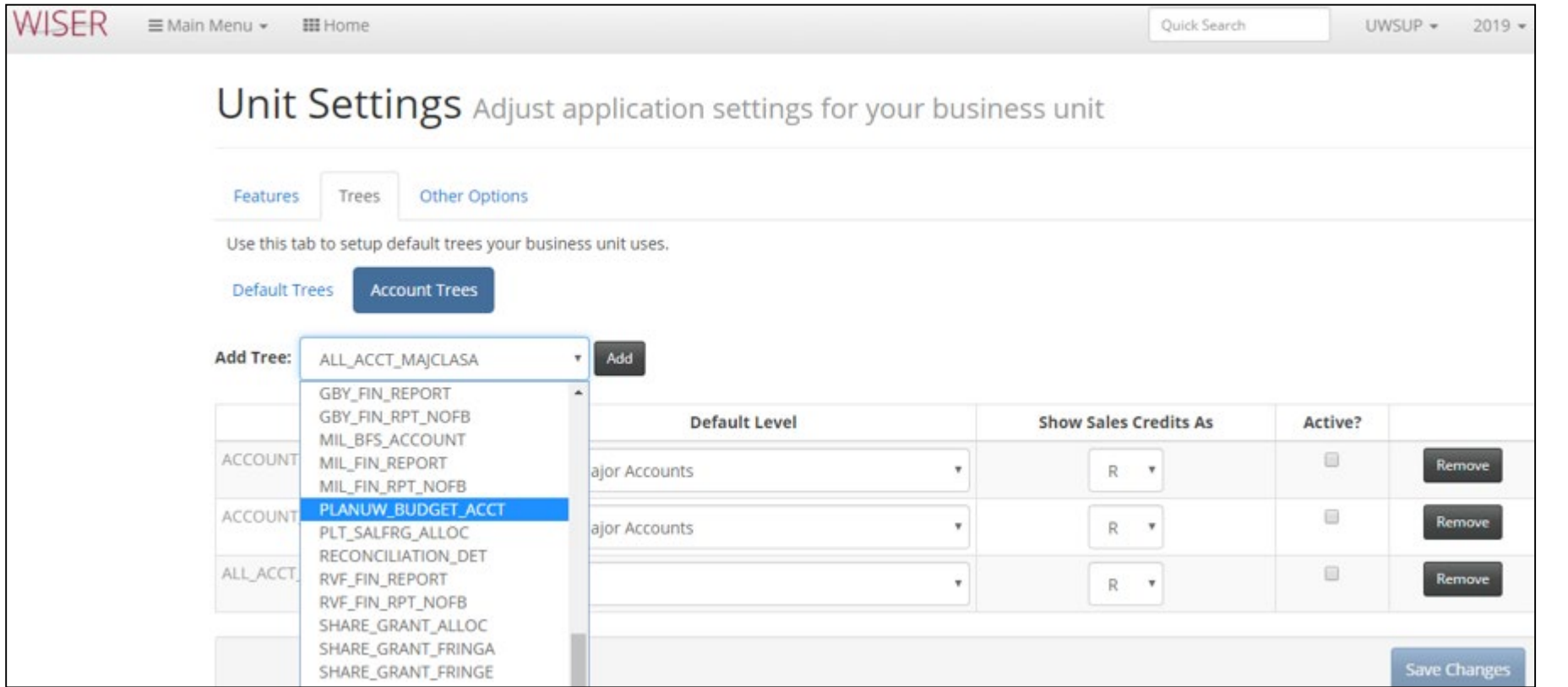

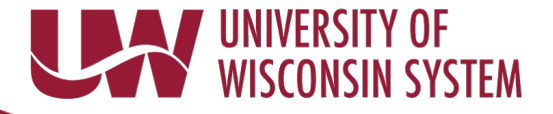